## **Pupil Guide for joining a Google Meet session**

You will receive a meeting code/meeting name to use to enter a google meet- this will be sent to you in an email, with a time for your meeting.

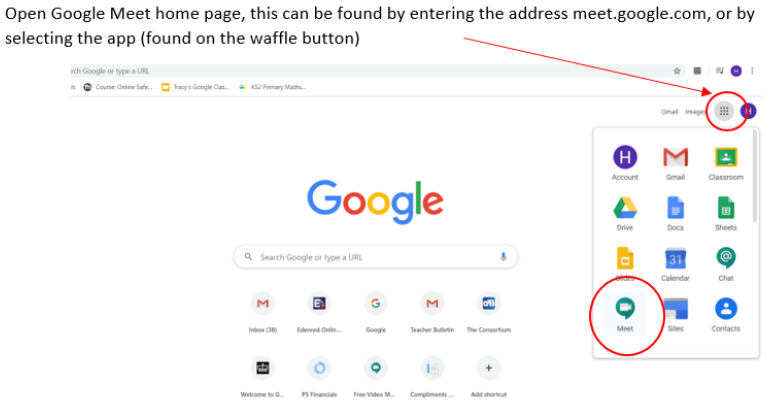

C Customise

Click on the button to join using a code/meeting name

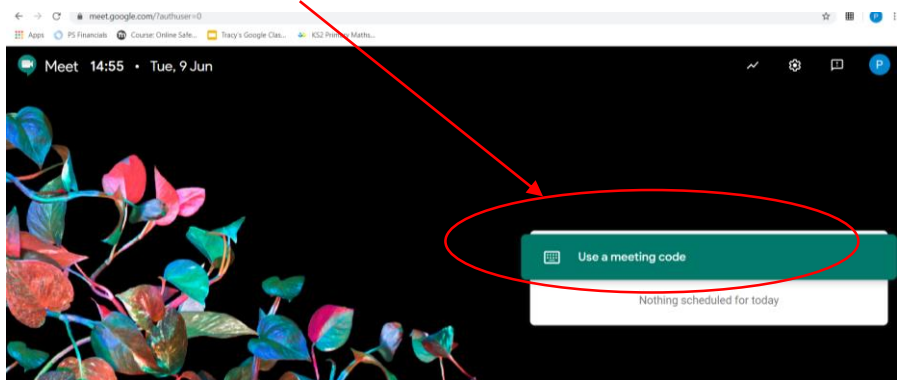

Type in the code/meeting name that you have been given by the adult leading the meeting and click continue.

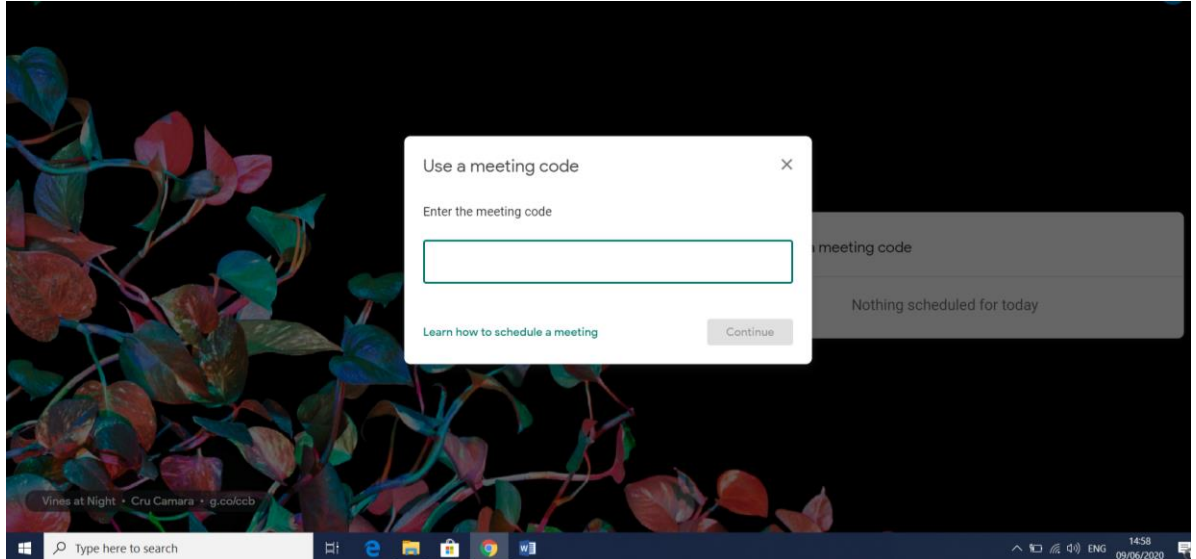

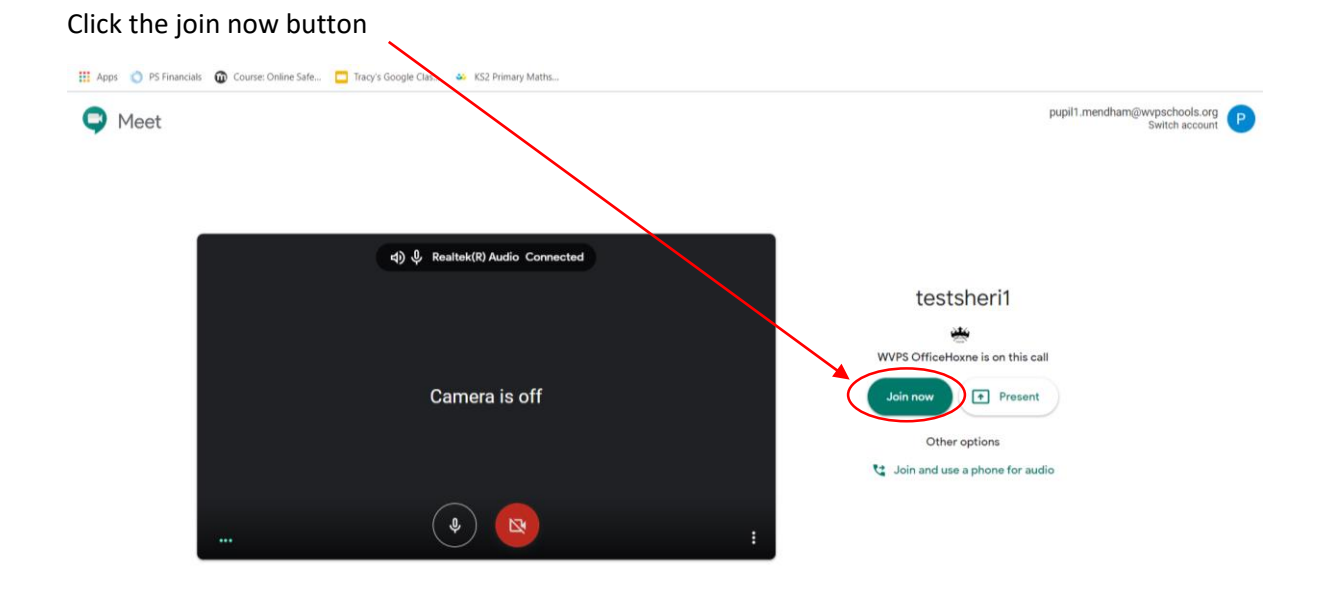

## To end the call click the phone button in the middle

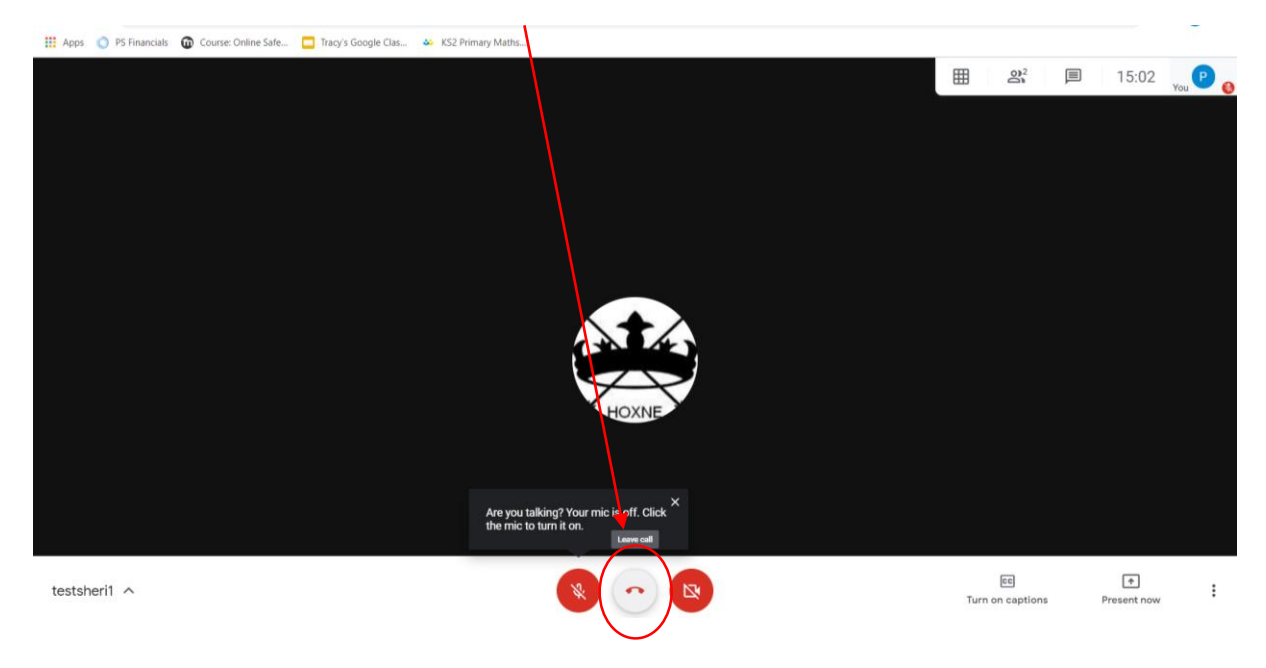